## Software - LEGO Powered Up App GBC 41 Power Pit Mania – 42100 Alternate Build

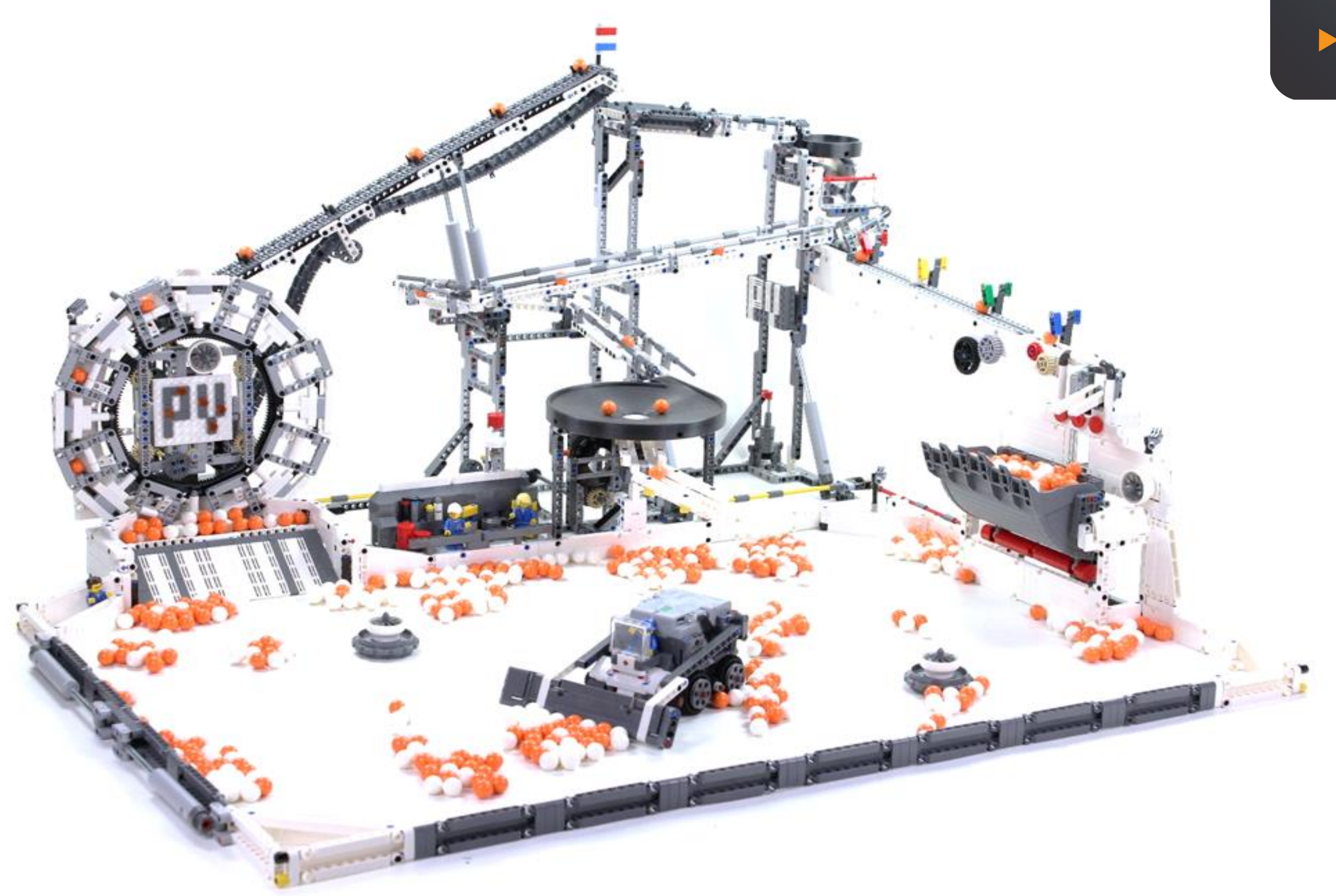

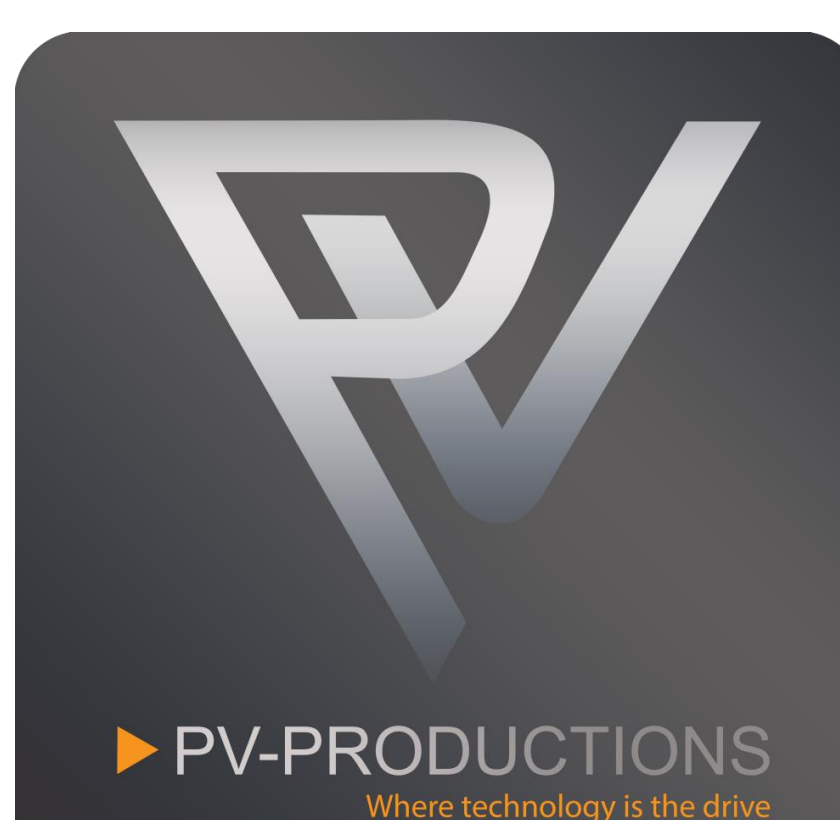

Version: v2

Open the LEGO Powered Up app on your smart device. Complete the steps in the correct order by following the numbers.

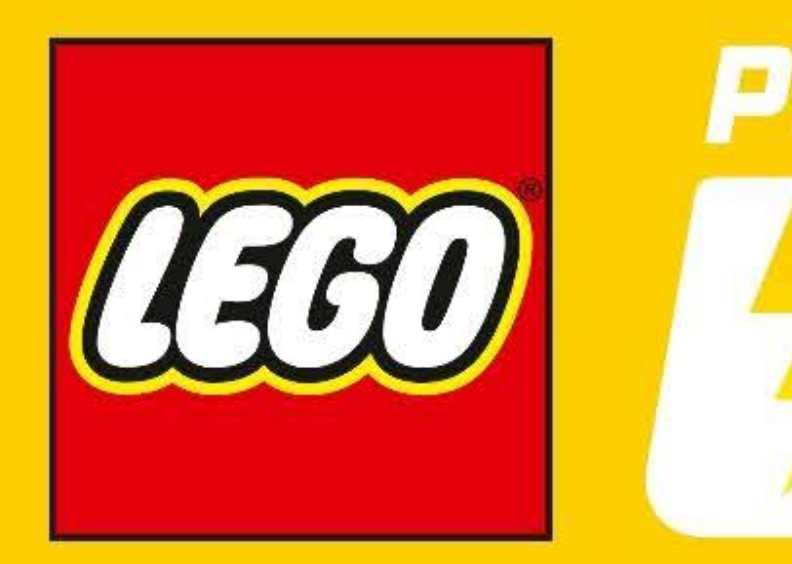

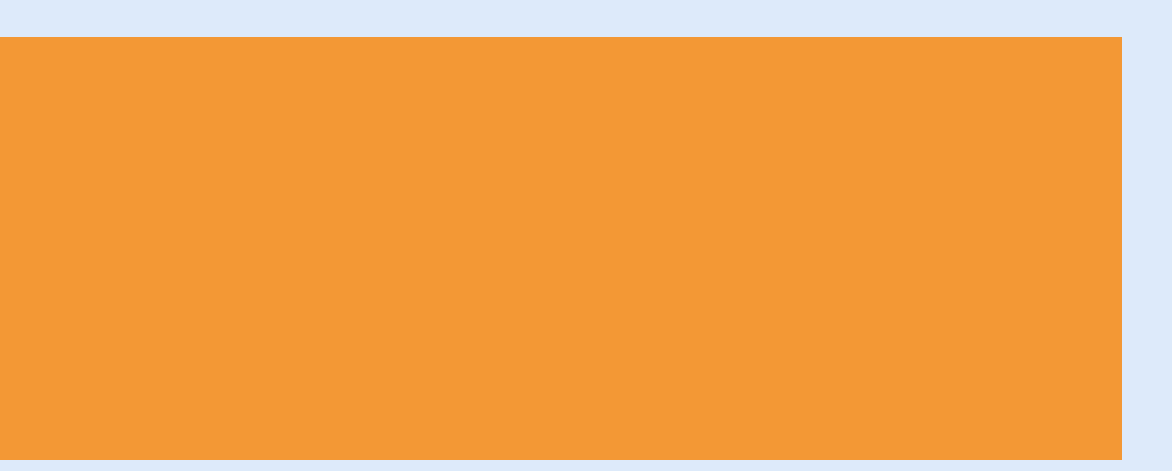

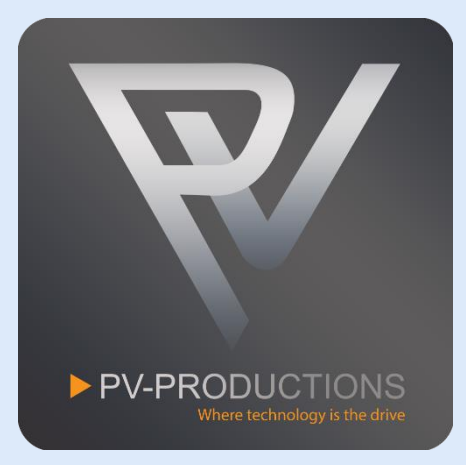

# POWERED

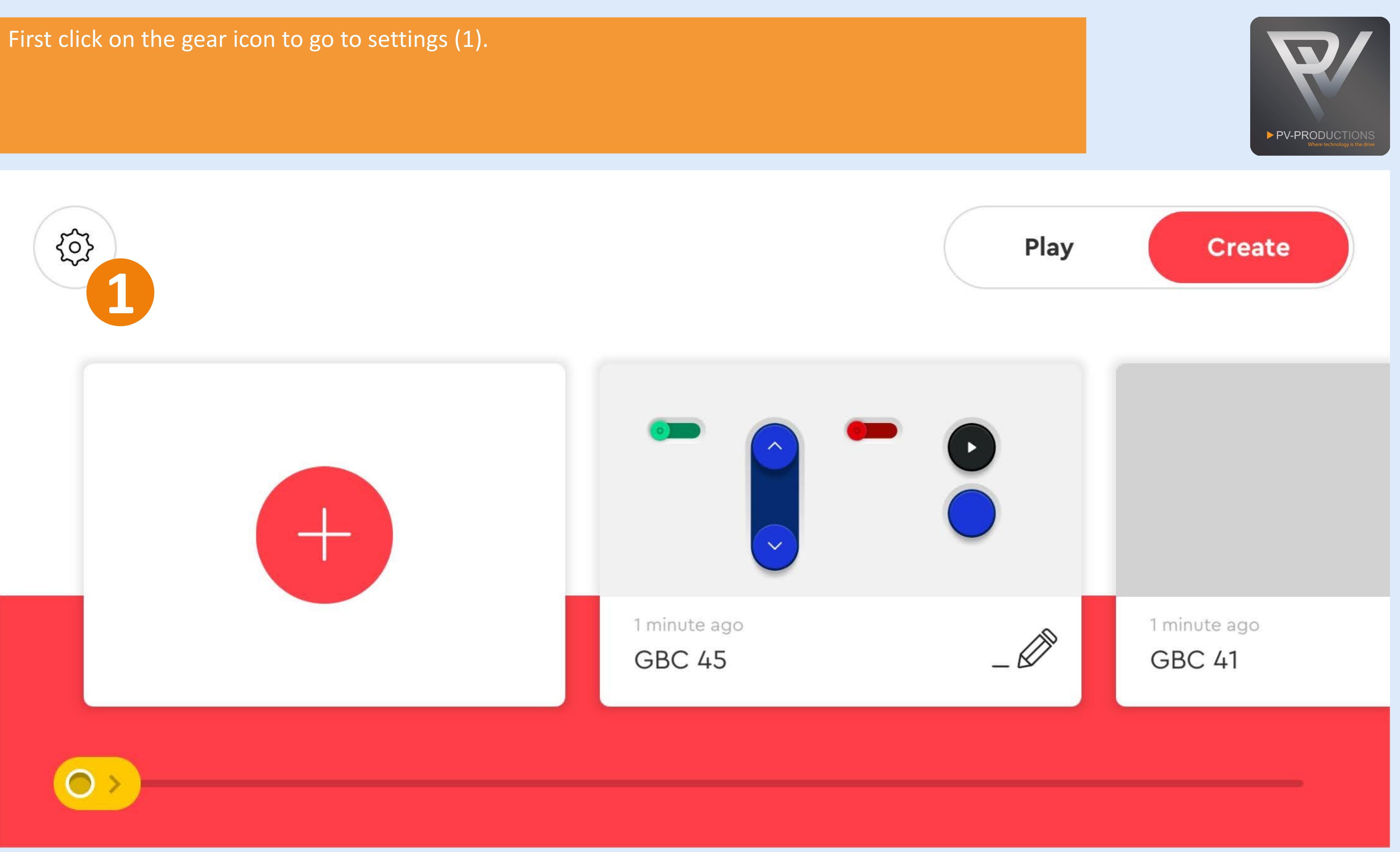

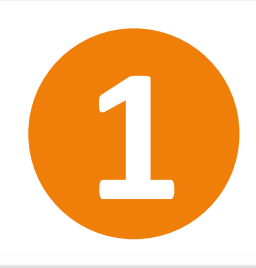

Delete All Projects

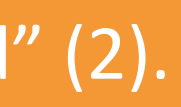

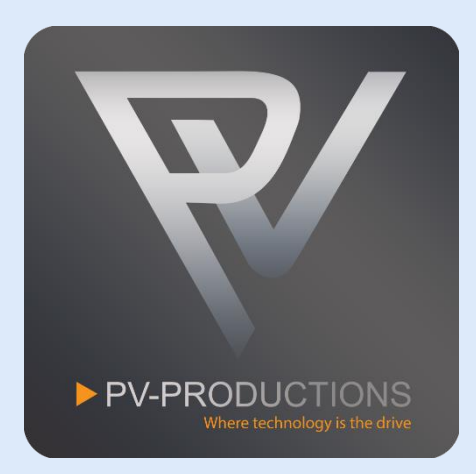

Click on the "Default Palette Level" button (1) and select on "Advanced" (2). Once selected, go back via arrow icon (3).

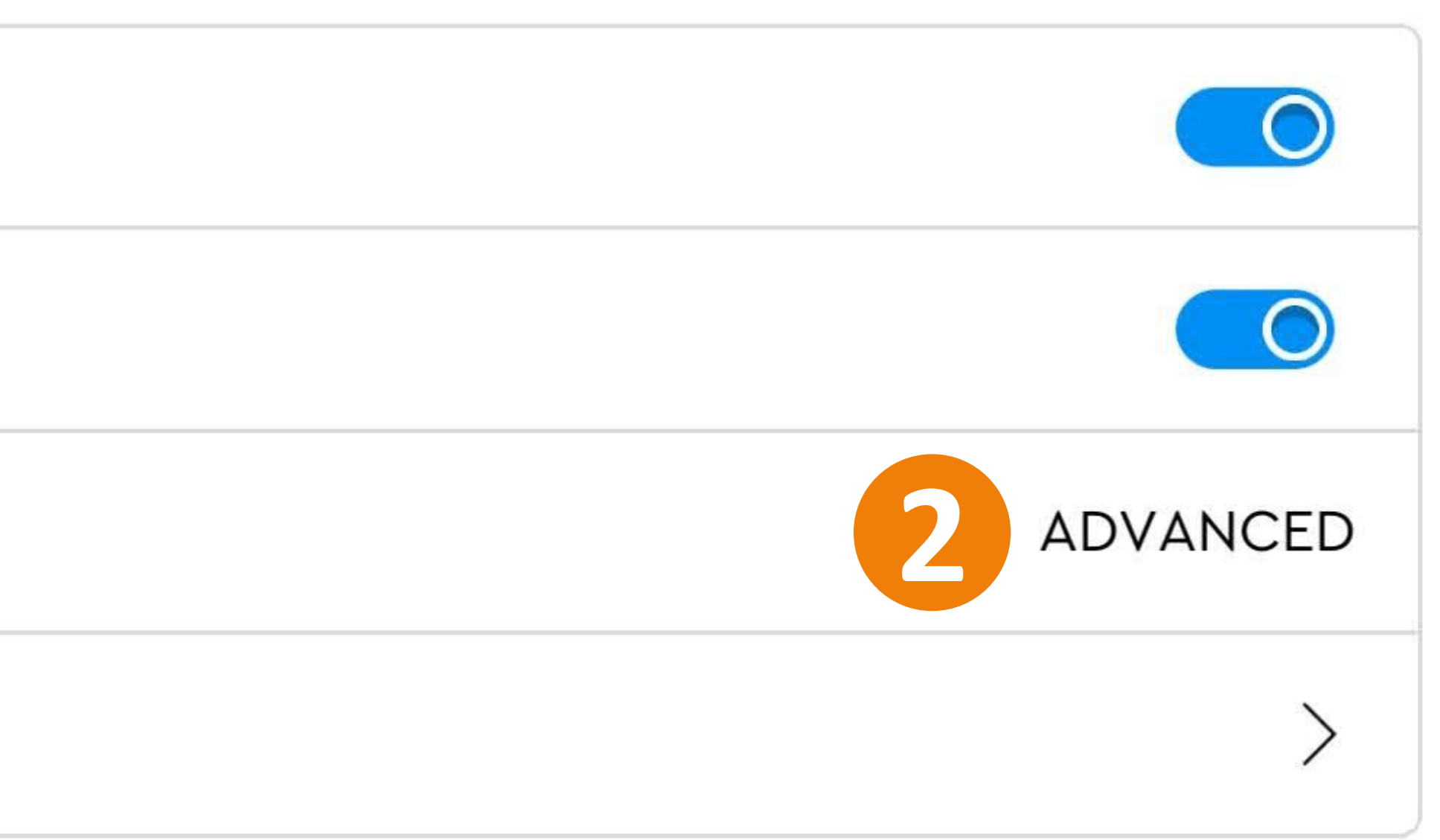

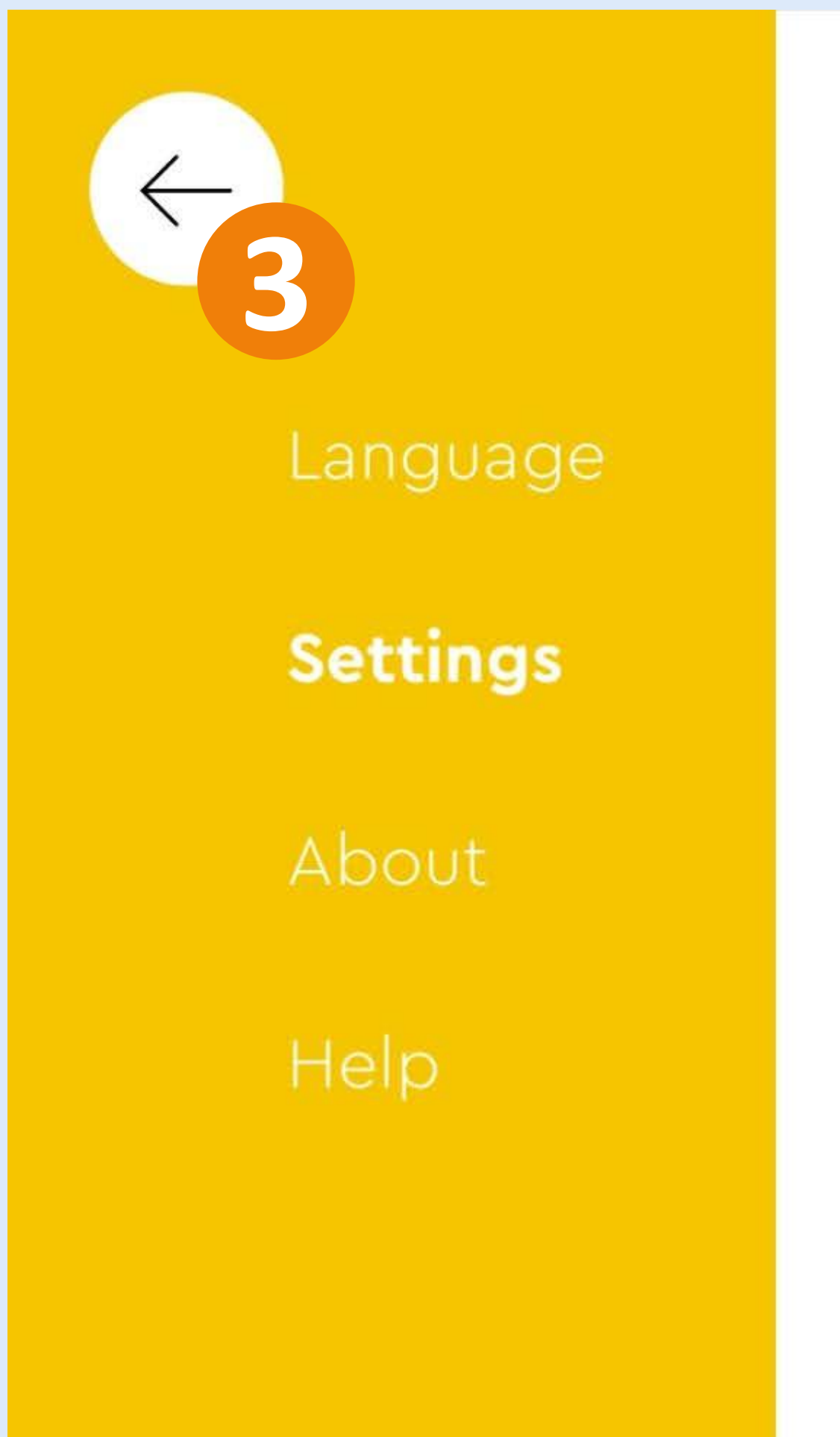

 $3.7.0$ 

# Settings

Auto-Connect

Never time out

Default Palette Level

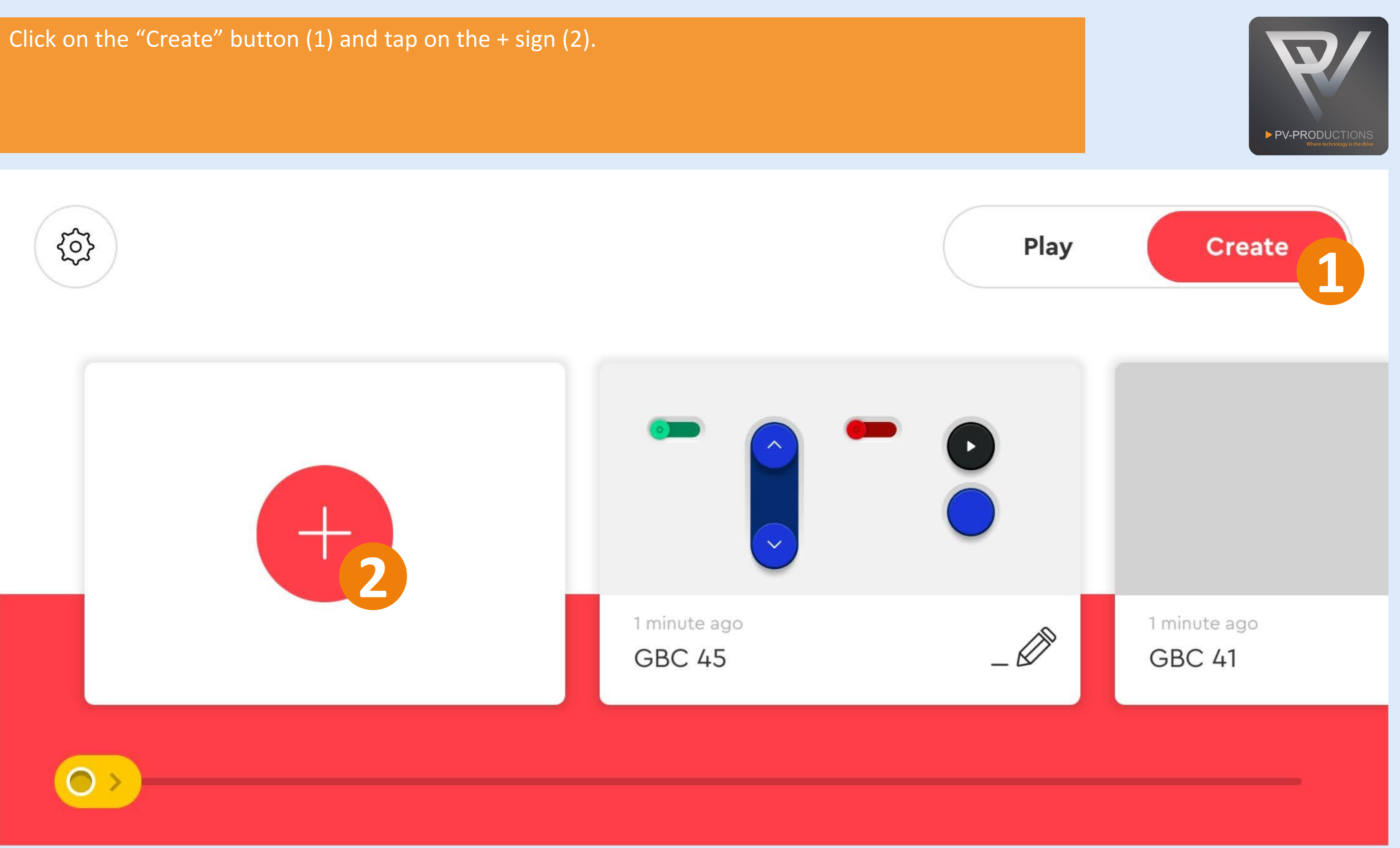

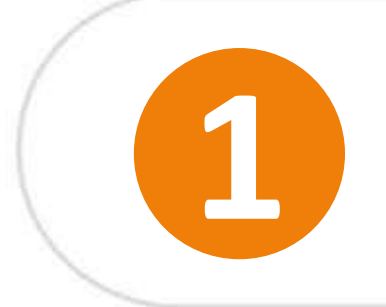

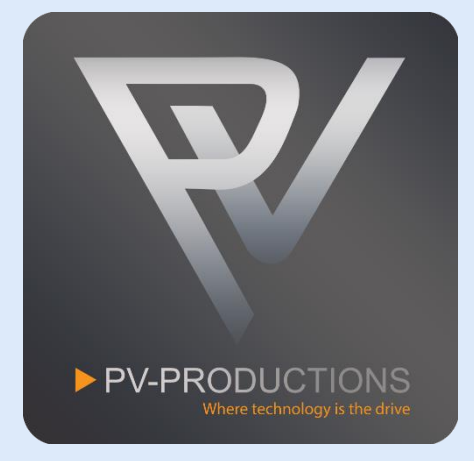

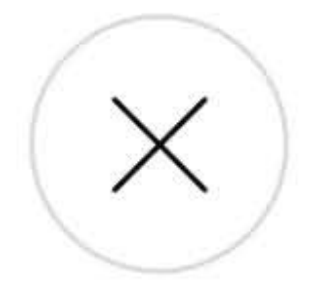

## Enter a name for your project.

 $01 - 03$ 

**NAME YOUR PROJECT** 

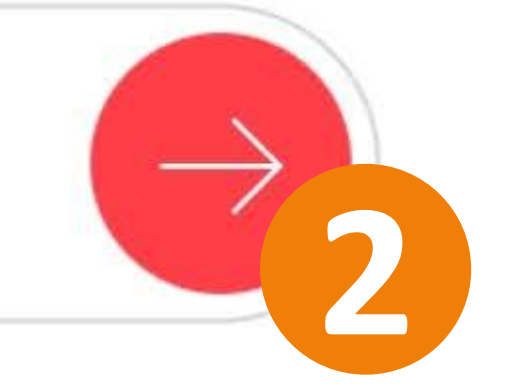

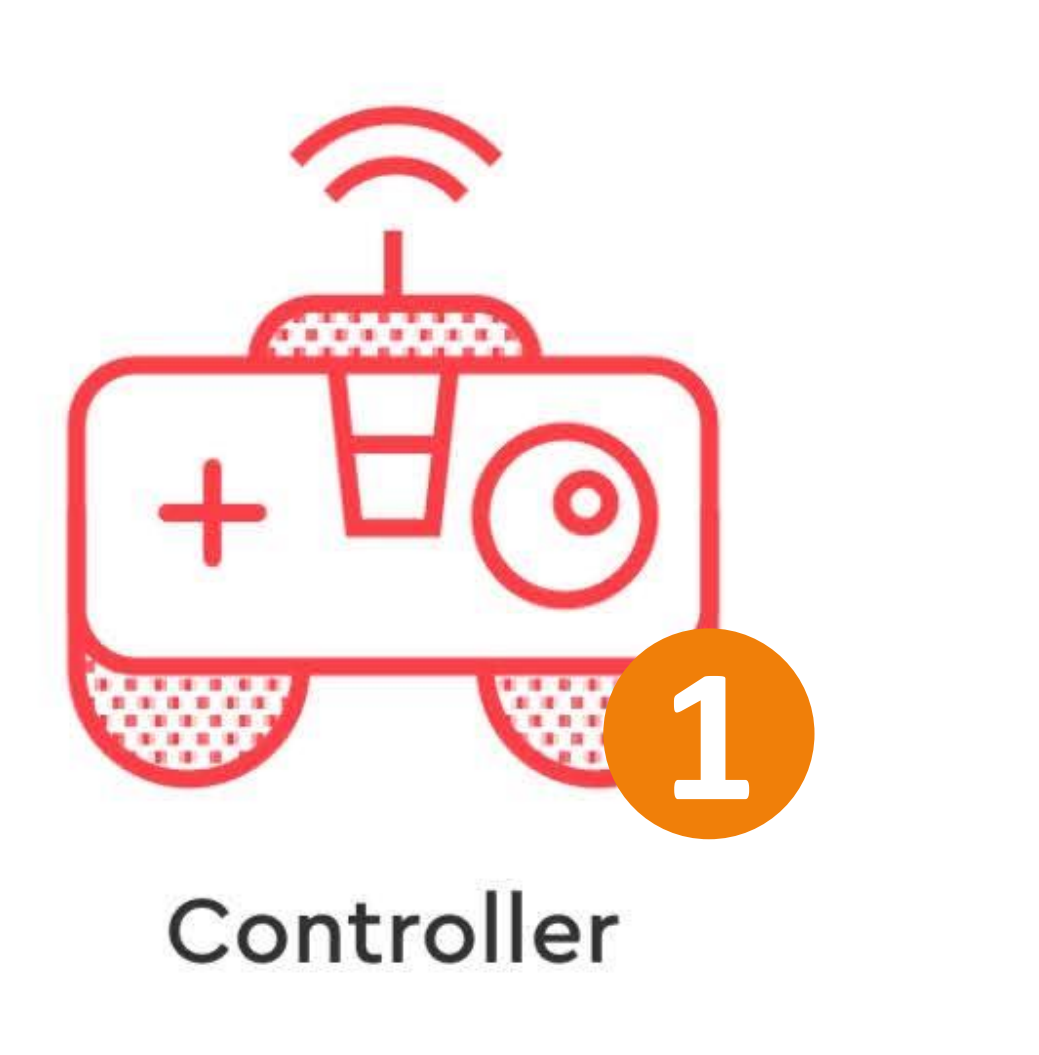

## Coding

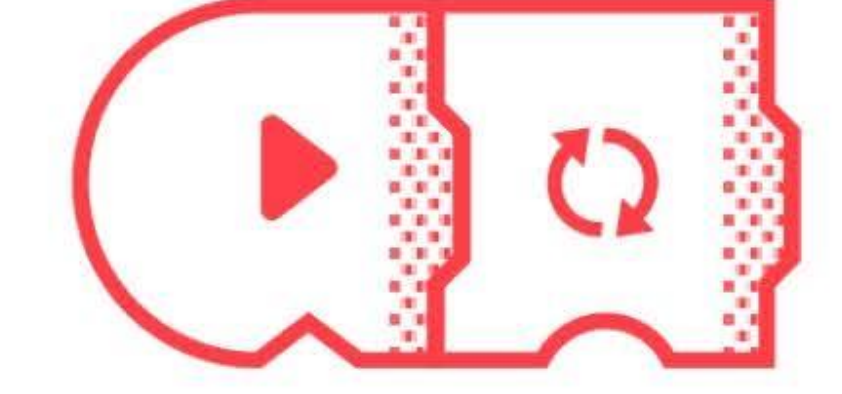

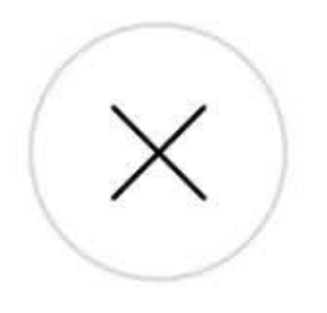

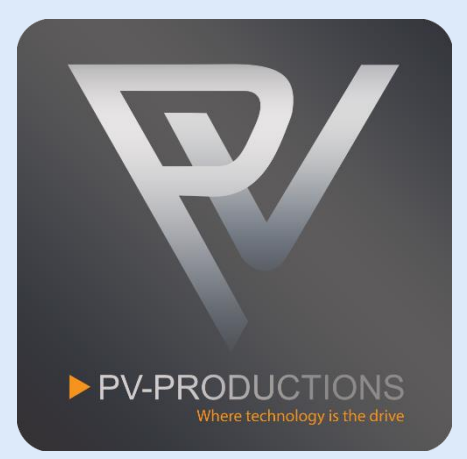

## Select the controller type.

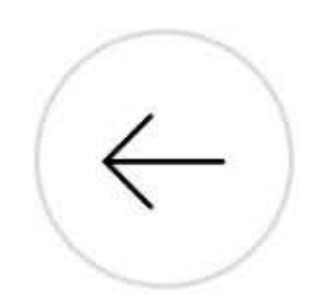

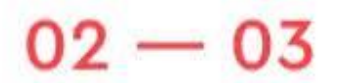

**CHOOSE PROJECT TYPE** 

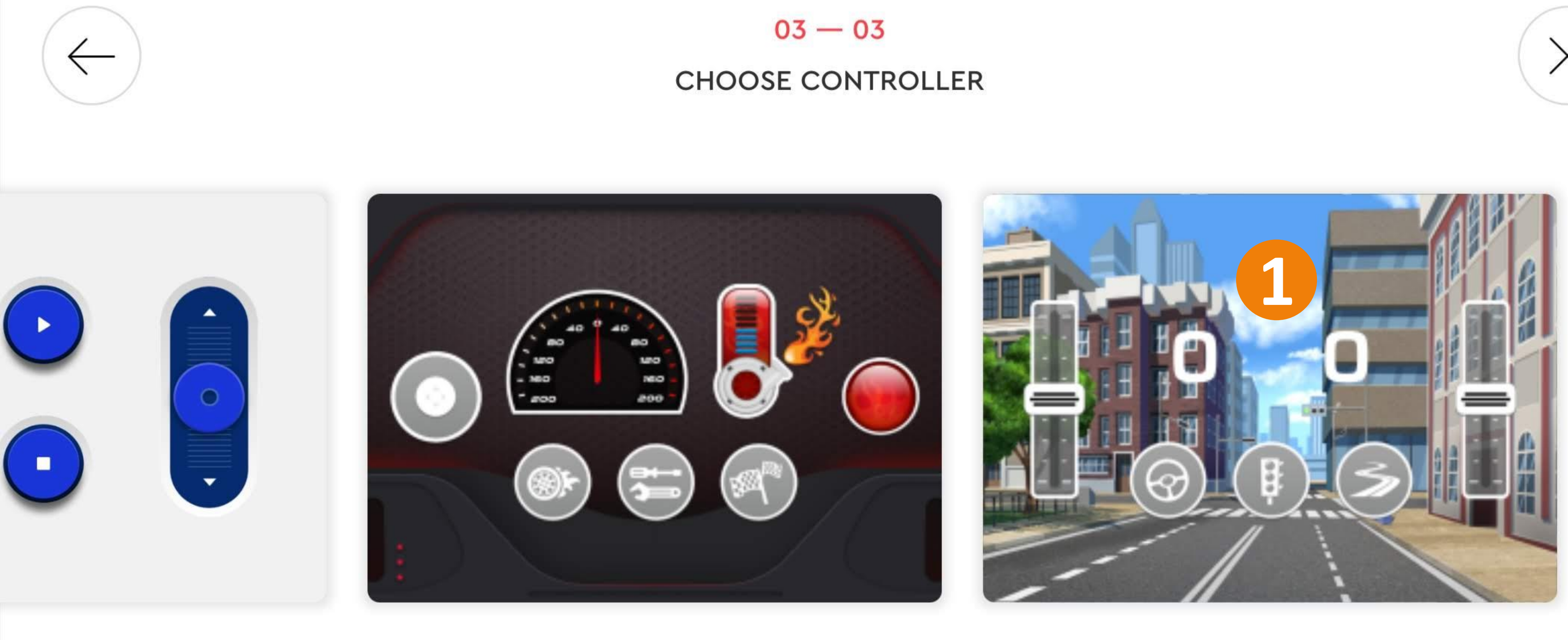

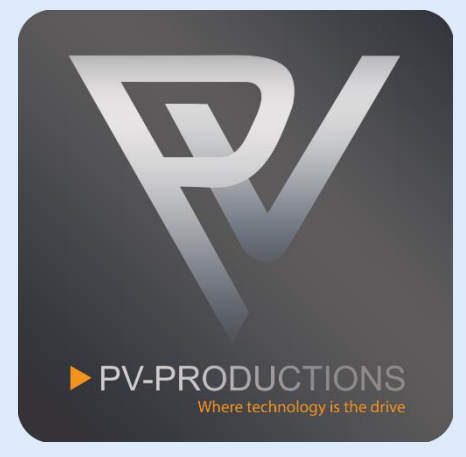

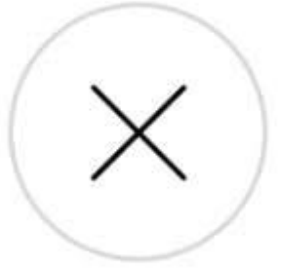

## Select the correct controller interface.

## You now see the controller interface. Click on the code icon.

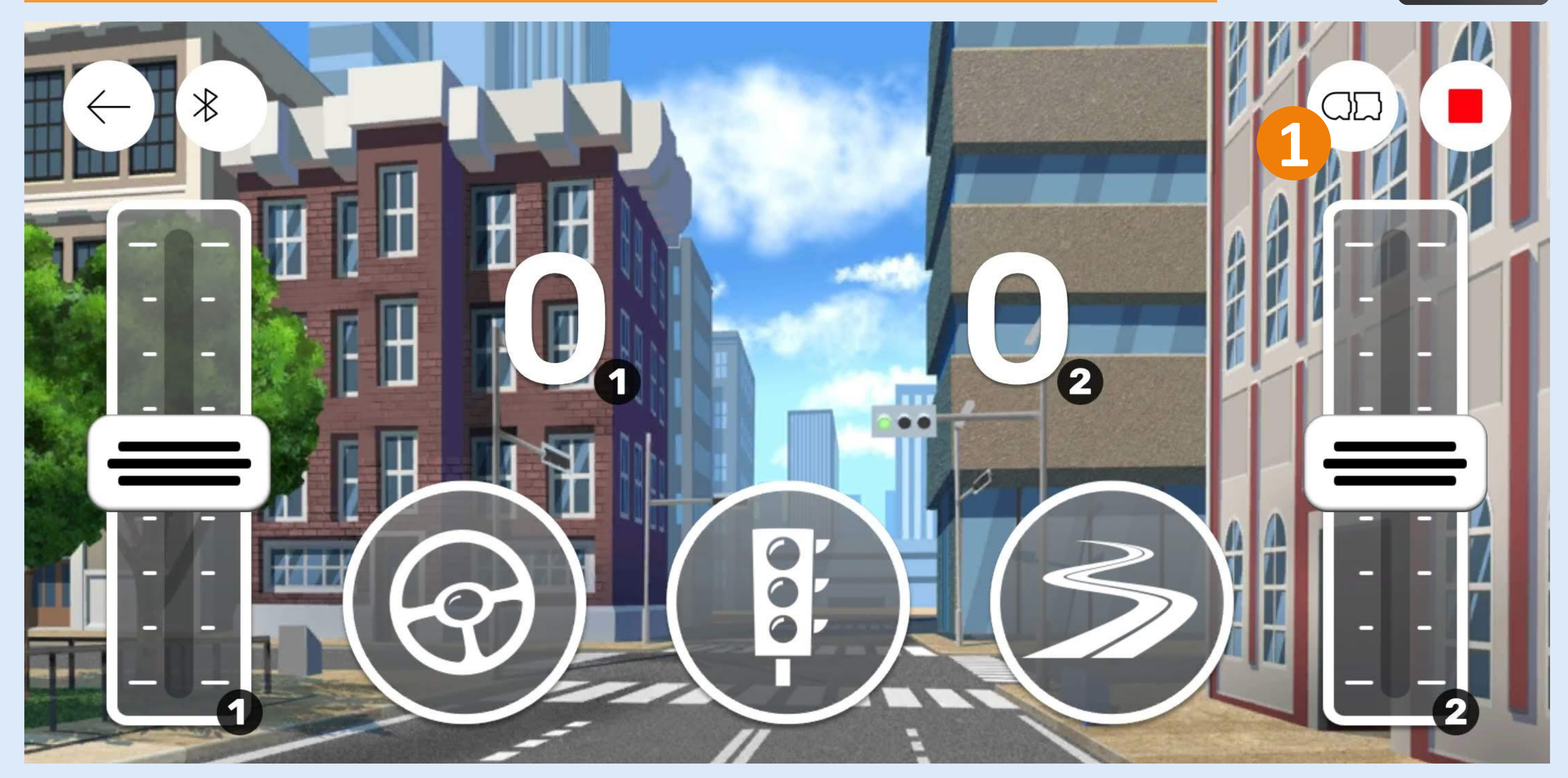

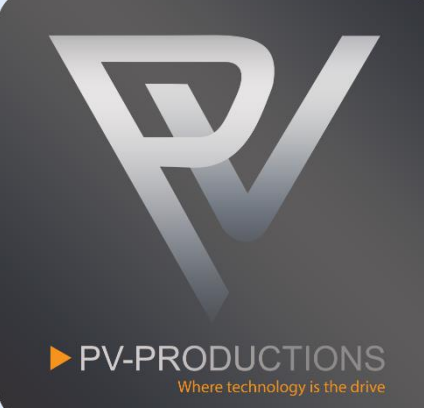

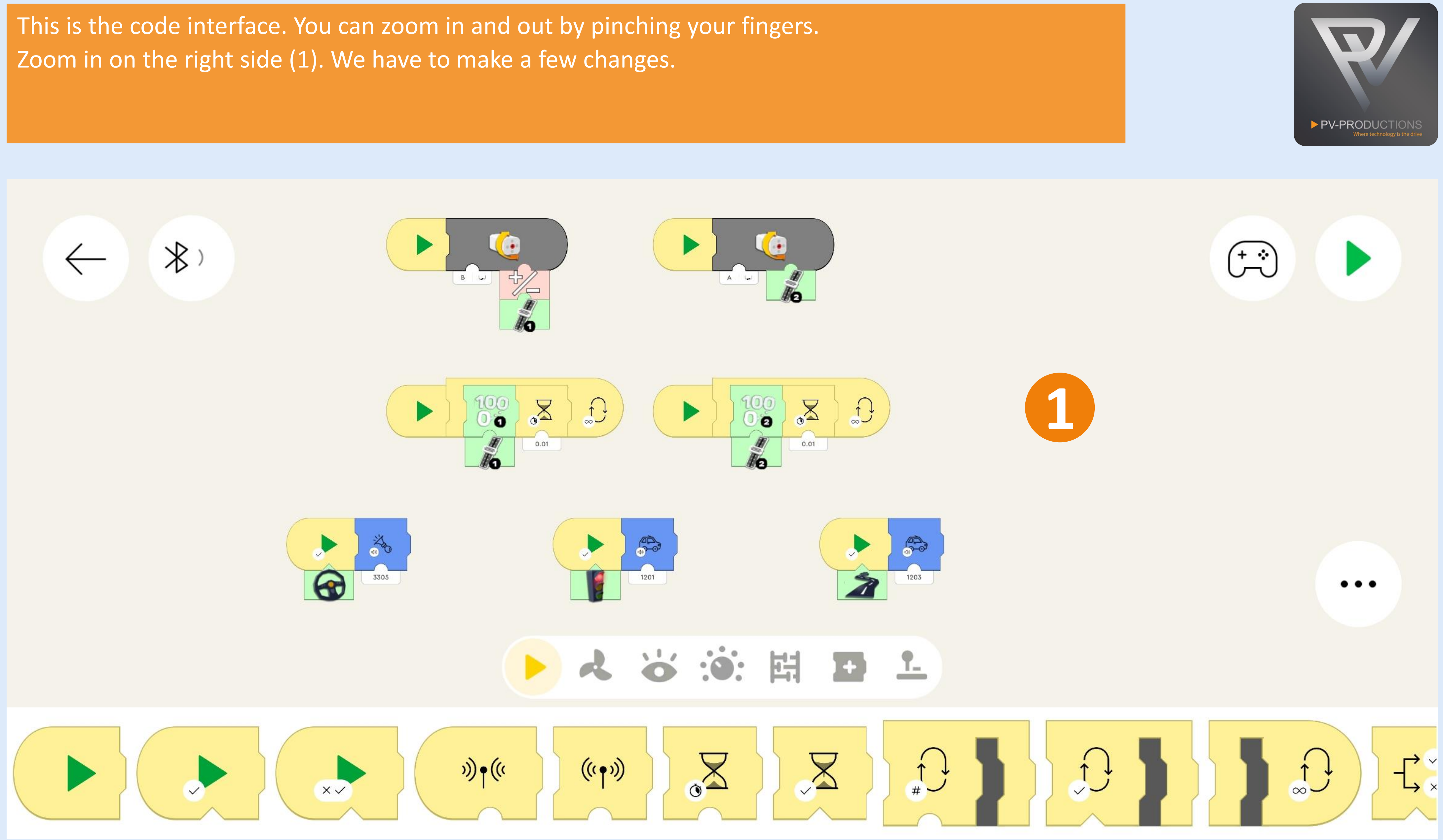

We have to create a complete new code block. You can find all the blocks in the library of the same color. Drag them into the project one by one on the code interface. Start from the left and work from the outside in. So first get the yellow start block (1) followed by a loop block (2). Inside this loop block you have to place 2 extra loop blocks (3) which are triggered by the traffic light controller button (4). Then add the motor blocks (5) and set the correct speed (6). Make sure to select Hub 2 and output D (7) (8).

100  $\omega$ 

 $((\cdot, \cdot))$ 

**1**

 $\int \limits_{-\infty}^{+\infty}$ 

 $x \overline{y}$ 

 $\mathfrak{h}(\mathfrak{c})$ 

 $\gg$ 

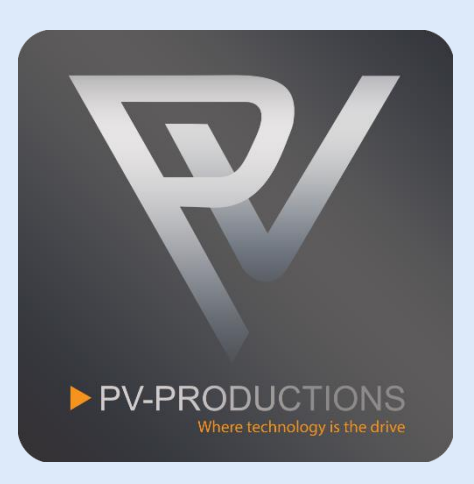

 $\begin{pmatrix} + & \cdot \\ - & \cdot \end{pmatrix}$ 

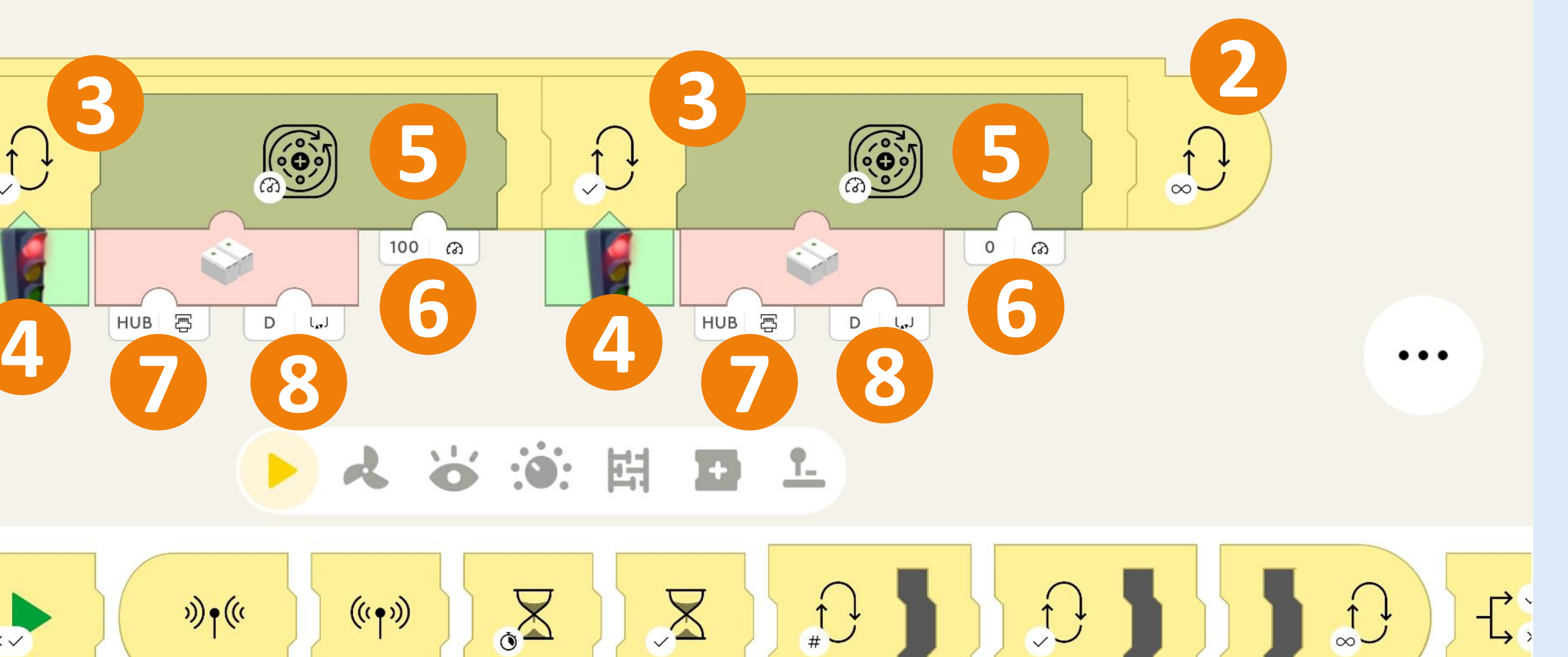

### You can set the speed of the main motor by adjusting the 100 value (1). Make sure you select Hub 2 (2)

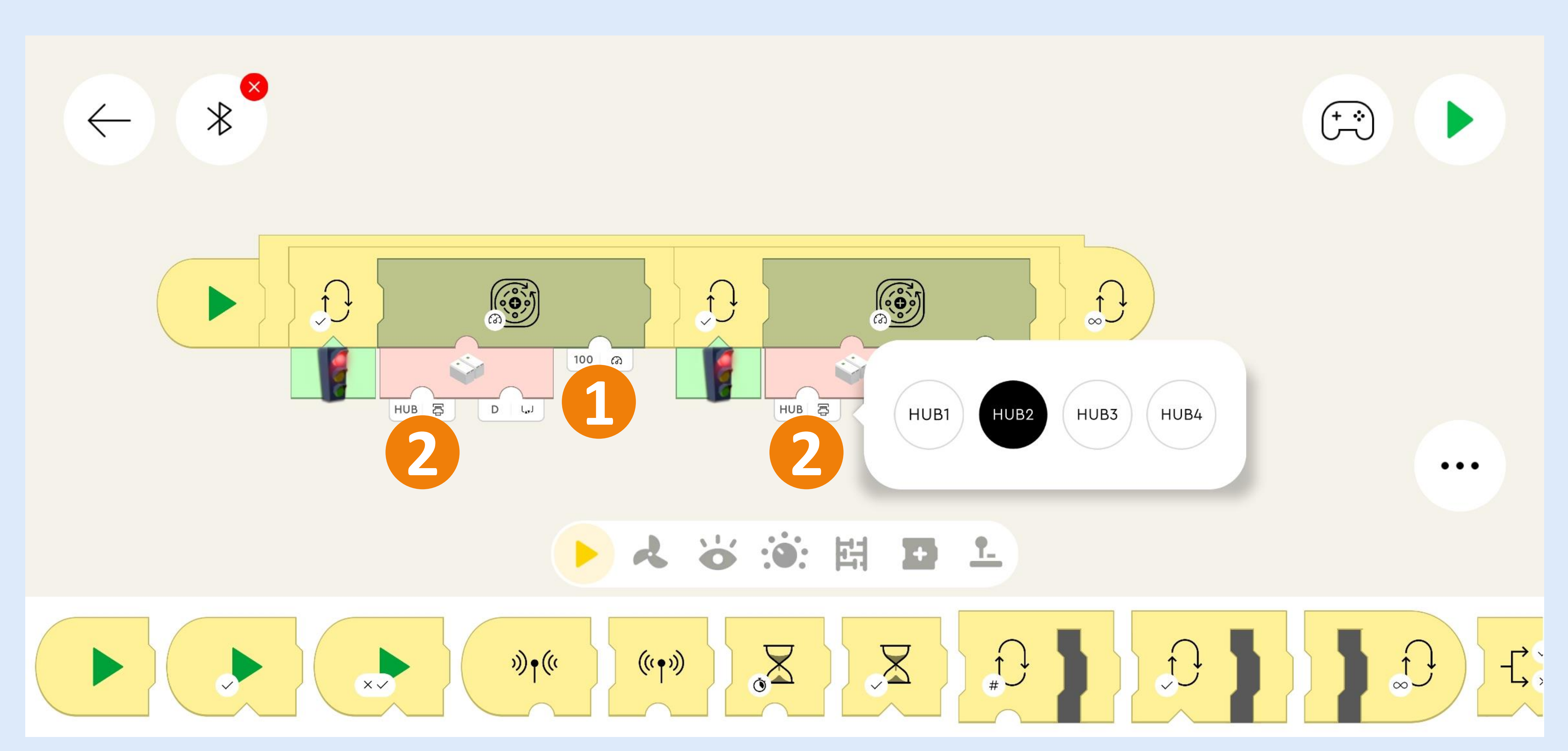

![](_page_11_Picture_2.jpeg)

![](_page_12_Figure_1.jpeg)

Now we have to set the LEGO Powered Up hubs in the correct order. Click on the Bluetooth Icon and turn both hubs on (1). The GBC Ball Dozer hub should be the top one. If this is not the case you have to drag them via the hamburger menu on the right (2). You can optionally rename them clicking on the pencil icon (3). Close the Bluetooth menu if all is exactly like shown below (4).

![](_page_13_Figure_1.jpeg)

![](_page_13_Picture_2.jpeg)

![](_page_13_Picture_3.jpeg)

![](_page_14_Picture_1.jpeg)

The 2 sliders on the left and right control the GBC Ball Dozer (1). The Traffic Light button starts and stops the main motor of the GBC (2).

![](_page_15_Picture_1.jpeg)

![](_page_15_Picture_3.jpeg)